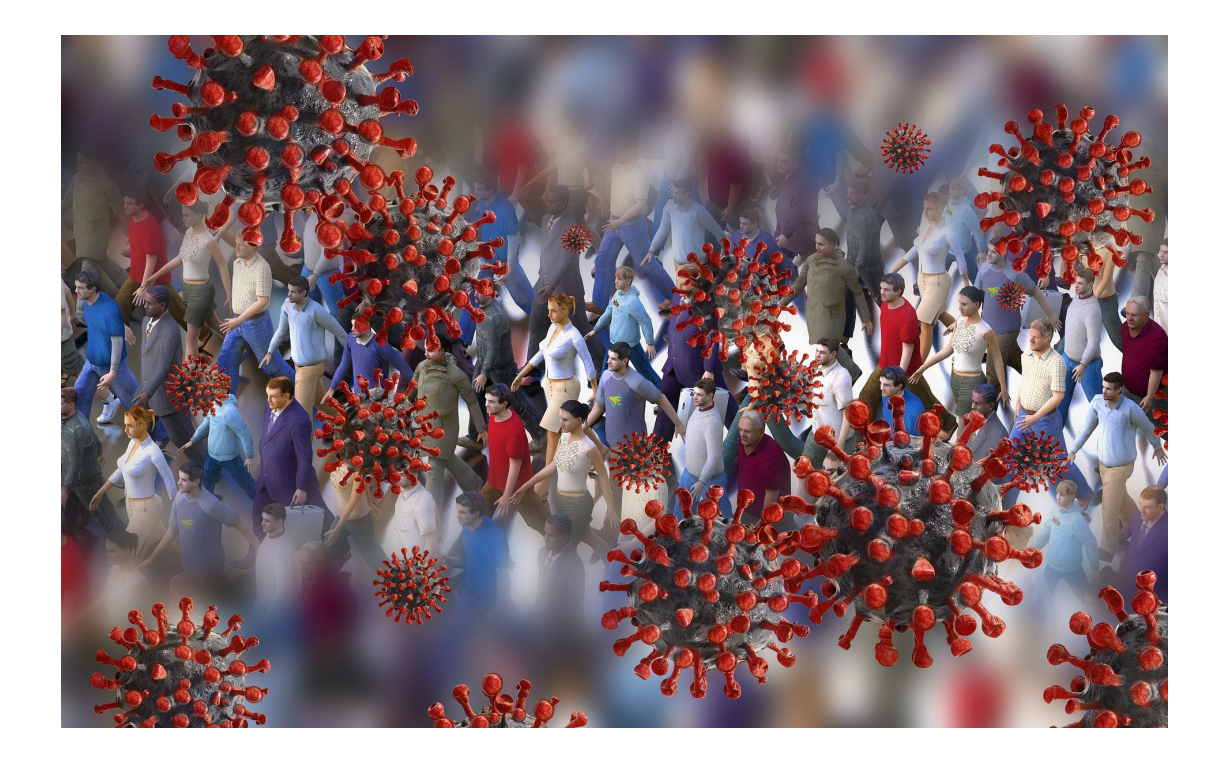

# COVID-19Simulator

A simulation tool of COVID-19 epidemics with Non-Pharmaceutical Interventions, zonal restraints, personal health habits and intermittent lockdowns

User Guide

Version 1.27

Lindsay Álvarez, PhD. Sergio A. Rojas, PhD. *Universidad Distrital Francisco José de Caldas*

Bogotá, Colombia, 2020

COVID-19Simulator Version 1.27 - User guide

Copyright (c) 2020 Lindsay Álvarez and Sergio A. Rojas.

This document is distributed under the CC BY-NC-ND license (*Creative Commons Attribution-Noncommercial-No Derivation 3.0*). Any other unauthorised form of distribution, copying, duplication, reproduction, or sale (total or partial) of the content of this document, both for personal and commercial use, will constitute an infringement of copyright. This guide is an original work of its authors, and therefore it is protected by the laws that regulate copyright and intellectual property. The opinions and points of view expressed in this document are personal to the authors and do not compromise the policies, intentions, strategies, or official position of any other organism, company, organisation, service or person mentioned in it.

The authors have made every effort to ensure that this guide is free from errors or omissions. However, the authors accept no responsibility for offence, damage or loss caused to any person acting or endorsing actions using the material contained in this document. .

Document authors: Lindsay Álvarez and Sergio A. Rojas.

*First Edition, September 2020 Bogotá, Colombia*

# <span id="page-2-0"></span>**Overview**

Non-Pharmaceutical Interventions (NPI) are currently the only mechanism governments can use to mitigate the impact of the COVID-19 epidemic. Similarly to the actual spread of the disease, the dynamics of the contention patterns emerging from the application of NPIs are complex and depend on interactions between people within a specific region as well as other stochastic factors associated to demographic, geographic, public policies and economical conditions.

COVID-19Simulator is a simulation tool intended to allow experimenters to simulate how the COVID-19 epidemics unfolds in a population of a toy city, and to assess how different NPI strategies affect the dynamics and impact of the disease, therefore yielding rapid insights regarding the potential application of composite interventions at different stages of the epidemic. The tool considers a number of widely-applied NPIs such as social distancing, case isolation, home quarantine, total lockdown, sentinel testing, mask wearing and a distinctive *zonal* restraint measure, requiring these interventions to be applied gradually to separated enclosed districts or zones. In addition, this new version includes the simulation of personal hygiene habits (mask-using and hand-washing) as an individual choice, plus an intermittent 3x4 or "accordion lockdown" (the lockdown is periodically enforced 3 days and lifted the following 4 days), along with the possibility of unlocking a particular zone or set of zones.

The simulation view depicts the unfold of the epidemic within a population of agents characterised by different conditions: healthy, sick, asymptomatic, tested, confirmed, critical, deadly, extinct or recovered. In addition, the tool collects and display population-wide epidemic indicators such as case fatality and lethality ratios, herd immunity, transmission rates, doubling time, and time-evolving plots showing the behaviour of the epidemics in the population subgroups as well as the effect on the health available capacity of the region.

COVID-19Simulator 1.27 has been released under GNU General Public License (GPLv3); it is available online at:

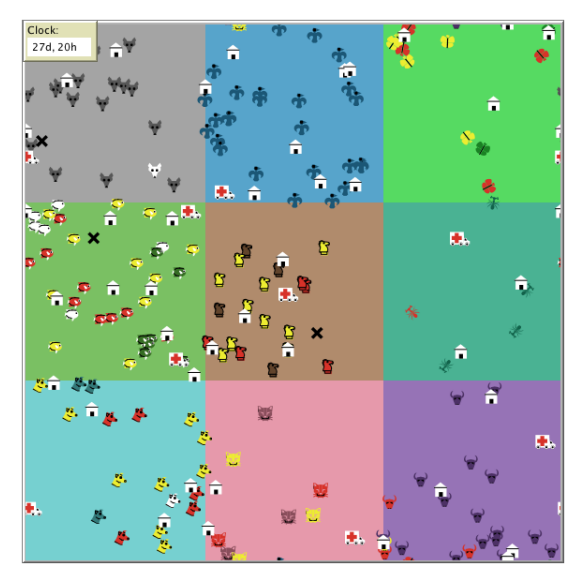

[http://modelingcommons.org/browse/one\\_model/6423](http://modelingcommons.org/browse/one_model/6423)

# **Contents**

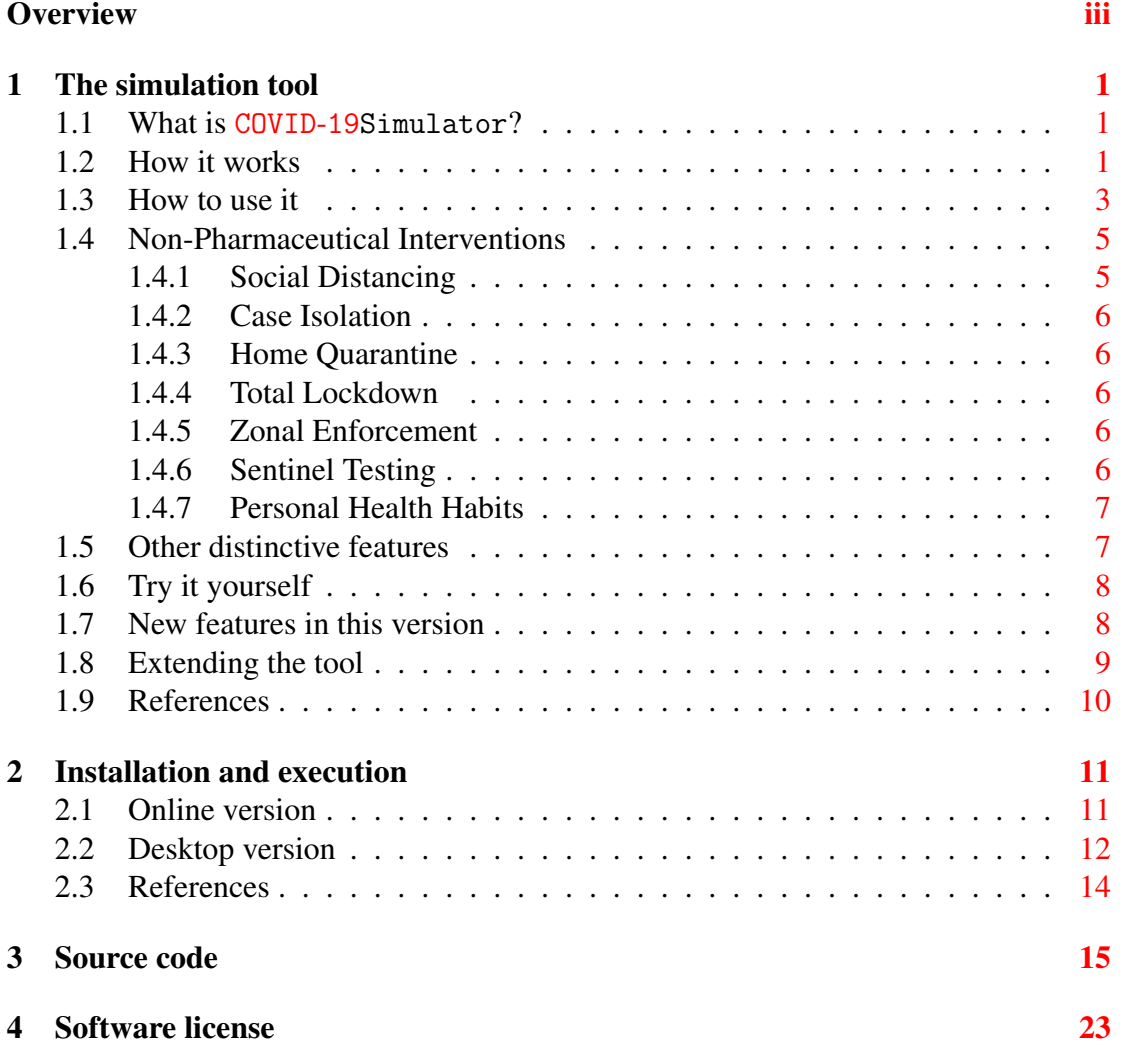

# <span id="page-6-0"></span>Chapter 1 The simulation tool

#### <span id="page-6-1"></span>1.1 What is COVID-19Simulator?

COVID-19Simulator is an agent-based model to simulate the evolution of the COVID-19 epidemics and the mitigation impact of Non-Pharmaceutical Interventions (NPI) within a population of an artificial city. NPIs are the mechanisms that public health offices around the world are using to attempt to restraint the spread of the virus.

We consider a number of NPIs, including social distancing, case isolation, home quarantine, total lockdown, sentinel testing, mask protection and a proposed zonal restriction where these interventions can be applied to separated districts or zones of the city. The effect of these strategies are measured in terms of morbidity, mortality, lethality -infection fatality rate (IFR) and case fatality rate (CFR)-, doubling time, reproduction number and plots of infection, recovery and death during the simulation timeline. The main purpose of the tool is to let modelers assess which NPIs or combination of NPIs can help flattening or crushing the curve of spread of the disease (mitigate or suppress, respectively), and the effects on the corresponding epidemics indicators.

#### <span id="page-6-2"></span>1.2 How it works

The model implements the NPIs within the epidemic SIRE+CARDS model (see [1] for further details) as well as the agent behaviour rules. We build upon the compartmental SIRE epidemic framework (Susceptible-Infectious-Recovered-Extinct), but we regarded the Infectious compartment as an extended-state consisting of a number of conditions: Confirmed or not (indicating the patient will remain isolated), Risky or not (meaning predisposition to develop severe or critical disease), Asymptomatic or not (meaning patient is unaware of being a virus carrier), Severe or not (meaning it requires to be hospitalised to avoid dead), and Deadly or not (indicating the patient requires Intensive Care Unit -ICU- assistance). The details of event transition rules and condition activation are described in [1].

The simulation tracks an individual disease path for every agent, from susceptible to recovery or death, according to the SIRE+CARDS epidemic model aforementioned. Each agent is assigned a daily routine consisting of going outdoors and returning home with a commuting distance range randomly chosen from 25, 50, 100, 200 unit steps; the

actual route the agent follows varies slightly due to random fluctuations in his orientation. In addition the length of each step can be set as a global parameter between 0.1 and 1 units. Similarly, the day length can be defined with a given number of ticks in the range between 600 and 2400.

Individuals interact randomly with other agents around. Virus transmission occurs due to proximity of an infectious agent with other susceptible agent within a spatial radius of 0.5 units; the chance of contagion depends on what mask protection intervention is applied. On recovery from the disease, individuals acquire immunity to the virus so they cannot be re-infected. In this model all deaths are considered to be caused by COVID-19. The flow of events applied to each agent at each time step are: lifestyle, epidemic, isolation, quarantine, distancing, sentinel, lockdown, illness, clock and indicators are shown in the flowchart below (see code and [1] for additional details).

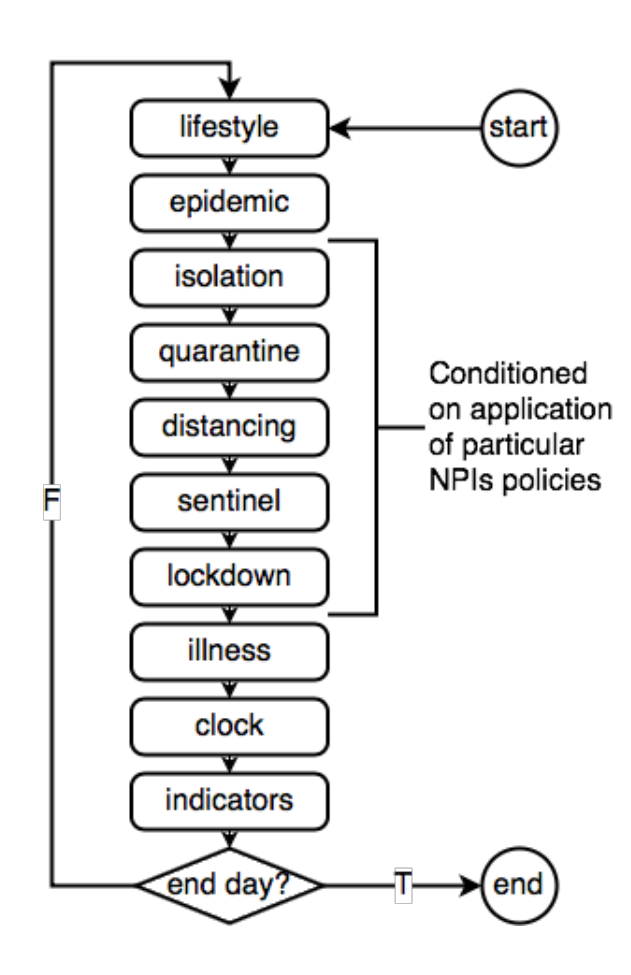

In the simulation view area, agents are represented with different shapes according to the zone where they reside. The color of the agent represents its extended state (healthy: same color as zone ground; immune: white; sick: red or yellow if asymptomatic; dead: black X). Special agents intended to implement some of the NPIs such as households for home-quarantine and ambulances for sentinel-testing can also be seen. A screenshot of the view area is shown next.

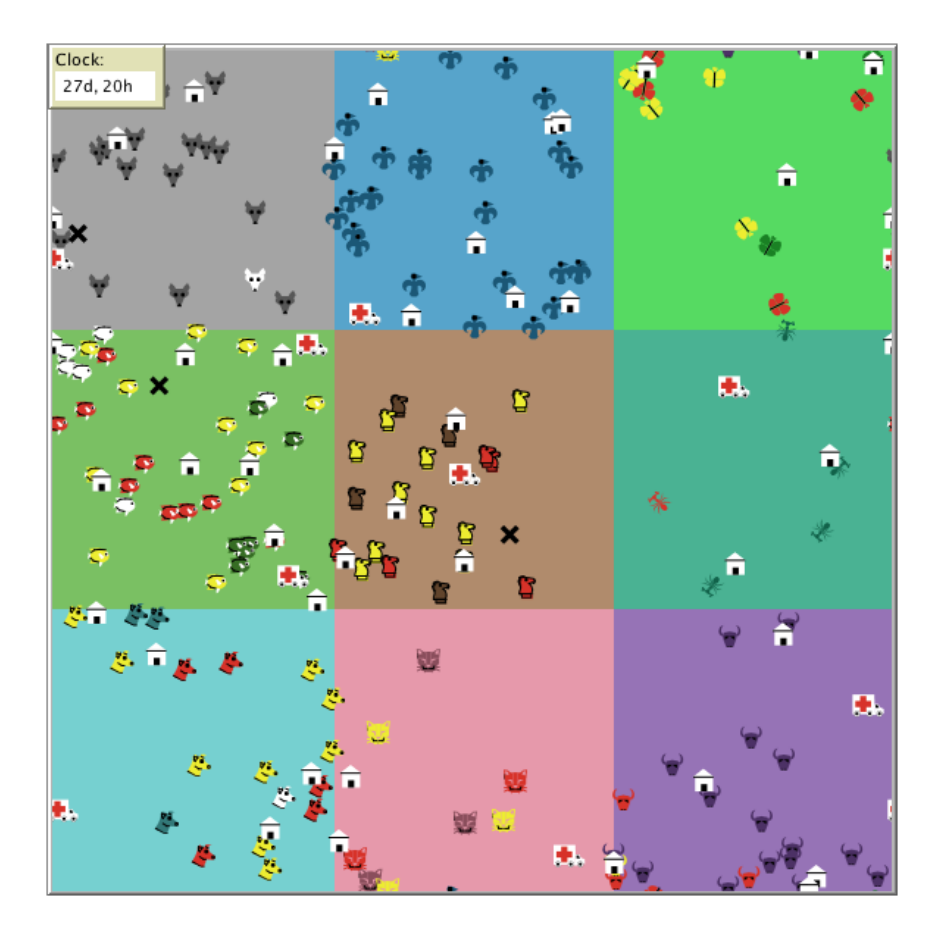

#### <span id="page-8-0"></span>1.3 How to use it

The control panel is organised in sections related to general, city and COVID-19 settings, monitors of epidemic indicators, parameters, action commands to execute the simulation, and a dedicated section for NPI activation with their corresponding parameters. The setup panel is shown below.

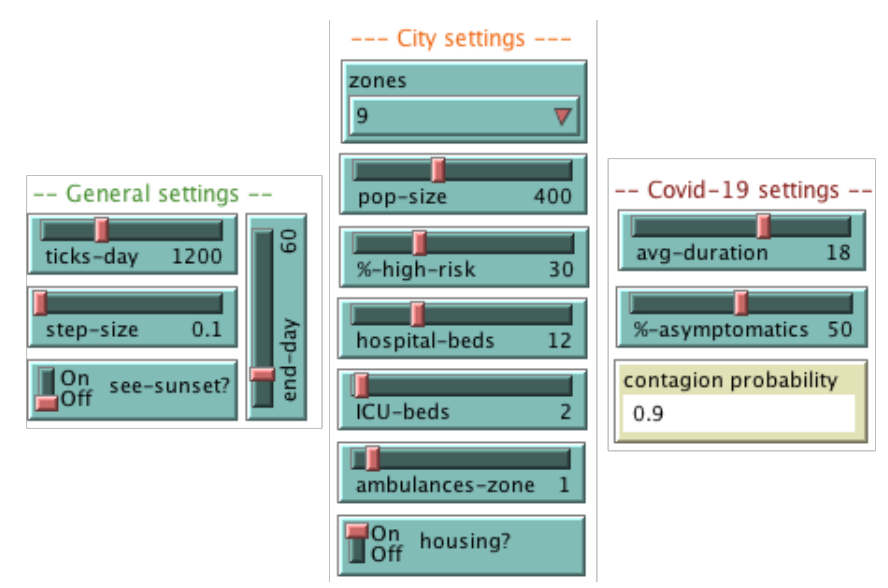

A typical setup for a simulation run is: POP-SIZE=400 (total number of simulated people or agents), ZONES=9 (number of residential zones), DAYS=60 (period of observation days or simulation length), %-HIGH-RISK=30 (percentage of population with co-morbidities), HOSPITAL-BEDS=12 (total number of hospital beds available), ICU-BEDS=2 (total number of ICU beds available), AMBULANCES-ZONE=1 (number of ambulances or sentinels per zone), HOUSING?=on (show households in the view area), AVG-DURATION=18 (average day period to recover from illness), %- ASYMPTOMATIC=50 (percentage of patients showing mild or no symptoms), TICKS-DAY=1200 (number of ticks after one day elapse), STEP-SIZE=0.1 (distance each agent move every tick), END-DAY=60 (simulation timeline).

Once setup is done, activate or deactivate the NPIs you want to assess (the details of meaning and implementation of each NPI can be found in the next section), then press SETUP, then GO in the Action panel shown below:

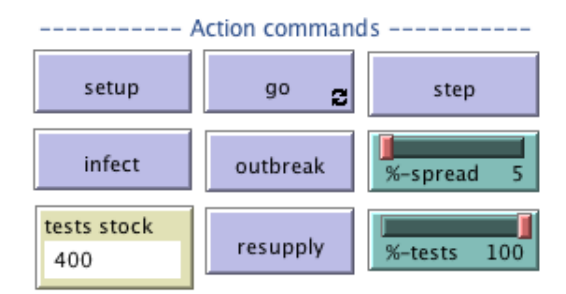

After a few simulated hours (or ticks) you can seed a patient zero randomly (or many other, if you want) by pressing INFECT. Alternatively, using OUTBREAK you can randomly infect a percentage (%-SPREAD) of the population. Afterwards, you will be able to see the emergence of the epidemic SIRE curves in the plot panel:

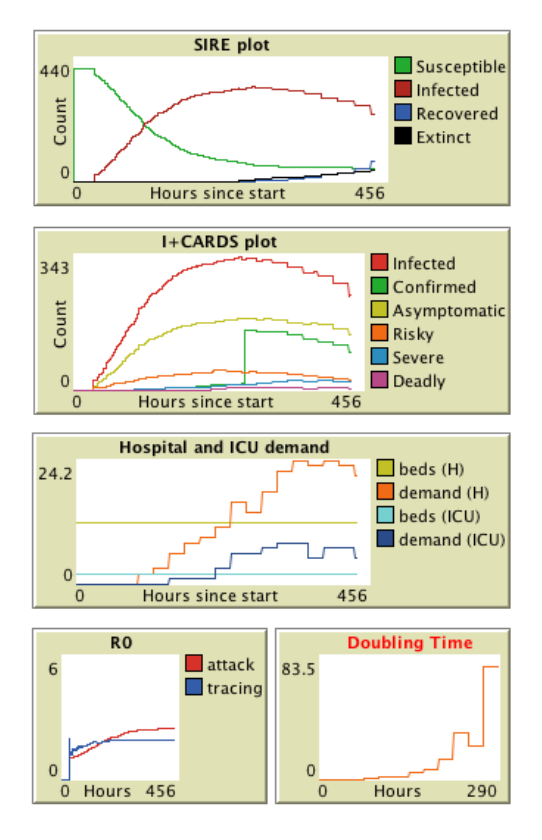

Besides, other epidemic indicators will be displayed in the monitor area, while the contagion, recover and death of people unfolds as a result of the development of the COVID-19 epidemics with such particular settings:

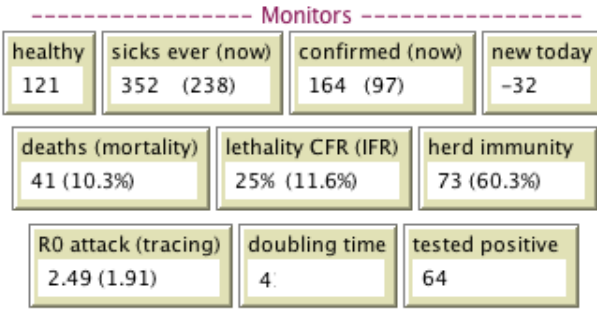

#### <span id="page-10-0"></span>1.4 Non-Pharmaceutical Interventions

NPIs are health policies intended to mitigate the effects of the spread of a new virus when vaccines or medicines are not yet available. They consist of actions recommended to the public or in some cases, enforced by the government, that affect their daily life habits. During the COVID-19 pandemic, many of these action plans have been designed and deployed at a global scale. The tool provides a control panel to setup the application of these NPIs with their respective parameters. The strategies currently incorporated into the tool, are described below.

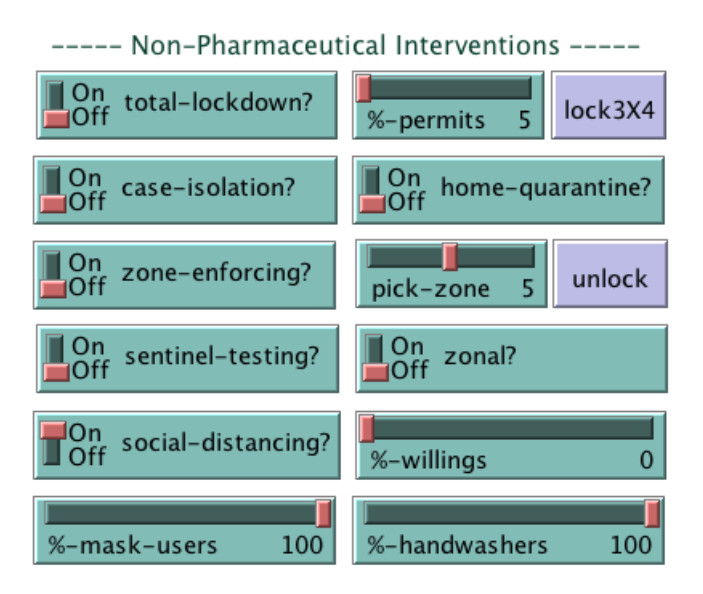

#### <span id="page-10-1"></span>1.4.1 Social Distancing

This intervention consists of maintaining a minimum physical distance between people so as to reduce the number of close interactions between infected and healthy individuals, slowing down the speed of transmission and eventual deaths. In the tool, this intervention can be set on or off with the SOCIAL-DISTANCING? switch, whereas the actual amount of people willing to comply with the intervention can be defined with a parameter %- WILLINGS between 10 and 100%.

#### <span id="page-11-0"></span>1.4.2 Case Isolation

This intervention consists of confining in an enclosed facility (home) either positive tested people or sufficiently symptomatic patients that self-isolate, until they recover from the disease. In the tool, this intervention can be set on or off with the CASE-ISOLATION? switch.

#### <span id="page-11-1"></span>1.4.3 Home Quarantine

This intervention consists of confinement of relatives or housemates living in the same household of isolated cases, during their recovery. It is assumed that quarantined healthy people in the household must observe strict safety protocols to avoid contagion from the isolated case. In the tool, this intervention can be set on or off with the HOME-QUARANTINE? switch.

#### <span id="page-11-2"></span>1.4.4 Total Lockdown

This intervention enforces a stay-at-home policy due to partial shutdown of economy. Only some people are authorised to move around to fulfil basic needs or to support essential services. In the tool, this intervention can be set on or off with the TOTAL-LOCKDOWN? switch plus a percentage %-PERMITS of mobility permits between 5 and 95%.

#### <span id="page-11-3"></span>1.4.5 Zonal Enforcement

This intervention assumes that the artificial city can be divided in different districts (or zones), and then recommends to restrict movement of residents to their respective zones only. In other words, it enforces border closures between districts. The other NPIs can be applied localised to each zone. In addition, the model enables applying a novel NPI consisting of a total lockdown to the entire city with the option of gradually lifting of the curfew by individual zones. In the tool, this intervention can be set on or off with the ZONE-ENFORCING? switch; besides, it provides a command to unlock one zone at a time (UNLOCK-ZONE).

#### <span id="page-11-4"></span>1.4.6 Sentinel Testing

This intervention consists of running health campaigns performing mass testing at random locations in order to detect not isolated or unconfirmed cases of either symptomatic or asymptomatic carriers. Persons whose test result positive are isolated immediately. In the tool, this intervention can be set on or off with the SENTINEL-TESTING? switch, with an option to deploy the campaigns widely or restricted to zones (ZONAL?). The stock of tests available is the parameter %-TESTS, defined as a fraction of the population between 10 and 100%. Once the campaigns run out of tests, it is possible to replenished them with a new equal supply.

#### <span id="page-12-0"></span>1.4.7 Personal Health Habits

This intervention considers both mask-wearing and hand-washing as personal habits beneficial to prevent the contagion. The use of face masks has been recommended by the WHO to avoid spreading, or breathing in, airborne virus particles. Washing hands regularly (several times per day) has also being associated with a decreasing risk of getting infected. In the tool, this intervention is currently simulated as an individual choice, according to two parameters: estimated percentage of the population willing to wear masks (%-MASK-USERS), and estimated percentage of the population willing to wash hands regularly (%-HAND-WASHERS). While the epidemic unfolds, the risk of contagion during a single encounter of an infectious and a susceptible individuals, will be modulated by the particular combination of personal health habits: 10% if both are wearing masks, 30% if carrier wears masks but susceptible do not, 50% if susceptible wears masks but carrier do not, and 90% if none wear masks. This risk will be lowered in a 30% proportion if the healthy person has acquired the habit of washing hands (e.g, if carrier wears masks but susceptible do not, the risk decreases from 30% to 9%). The actual risk for arbitrary encounters is displayed in the LAST CONTAGION RISK monitor located in the control panel.

#### <span id="page-12-1"></span>1.5 Other distinctive features

The NPIs control panel can be used to handle their application even while the epidemic unfolds. That is, you can activate/disactivate a total lockdown at any time, and it will take effect at the 00:00 of the next simulated day. Or you can isolate or release confirmed cases inmmediately, by switching it on or off. Similar thing occurs with the rest of NPIs. In contrast, you should not change any other parameters (general, city, or COVID-19 settings), as they are used only before starting the simulation to setup the model.

There are two distinctive features in this model that allows the application of NPIs with a zonal scope. This means, firstly, you can restrict mobility of agents within their zone of residence; hence, you can try and see if this kind of restriction (ZONE-ENFORCING) is advantageous in flattening the curve when combined with other NPIs compared to the single application of said NPIs. Secondly, when enforcing a TOTAL-LOCKDOWN, you are able to lift this NPI in an arbitrary zone or zones using the UNLOCK-ZONE button. Again, you can see how the resulting emergencies compare to maintaining the total lockdown in the entire city. These features may yield interesting insights about alternative implementation of these measures that usually have a hard impact on the economy. Notice that TOTAL-LOCKDOWN has an associated parameter %-PERMITS to define the proportion of agents allowed to leave their households.

The SENTINEL-TESTING intervention is also useful to assess the impact of masstest campaigns in the population. Sentinels are shown as ambulances moving around the city while testing any agent they find in their ways; again, you can restrict sentinels mobility with a zonal scope (ZONAL?) and see the difference with respect to allowing city-wide mobility. Notice that since test kits are a finite resource, the model assigns an initial stock of tests equals to the population size. When ambulances run out of tests they stop and stay still. You can of course replenish the stock for each ambulance using the RESUPPLY button to re-activate sentinels' journeys.

#### <span id="page-13-0"></span>1.6 Try it yourself

Start-off by defining the general, city, COVID-19 and NPI settings you want to simulate in a single run (a suggested set of settings was given above, see Section [1.3\)](#page-8-0). Execute the simulation to observe how the contagion spreads and how the epidemics evolve by inspecting the monitors, plots and view areas. Then try changing the NPI parameters to assess their mitigation impact by comparing with previous outputs (see Section [1.4](#page-10-0) and also Section [1.5\)](#page-12-1). If you like, start running the simulation with only one zone (choose 1 in the ZONES pull down menu); this will be equivalent to have a single district in the entire city, so agents will to move around freely. Then experiment simulations with many districts or multi-zone (choose ZONES in 4, 9, 16), and try to apply ZONE-ENFORCING to see how agents mobility becomes restricted to their zones of residence.

The HOUSING? switch is used as a decoration and as a behaviour feature. When this switch is on, the tool shows households in the simulation view area and assigns agents randomly to each one with a proportion of one house per four agents approximately. When this switch is off, the household of an agent would be the patch were he/she was created randomly at the beginning of the simulation; no houses will be seen. If you try the CASE-ISOLATION or TOTAL-LOCKDOWN interventions with HOUSING? on, agents will be sent home and stay confined in their corresponding households (they will be hidden as they stay inside the house); in contrast, if HOUSING? is off, they will move to their home patch and stay quiet there, being visible and showing their shape, colour and state.

Finally, the SEE-SUNSET is a decoration feature. Try it and surprise yourself!

#### <span id="page-13-1"></span>1.7 New features in this version

As it was mentioned before, this version includes the mask-wearing and hand-washing individual choice habits to help preventing the spread of the disease, with a more effective result when the agent observe physical distancing to other agents (try and see it!). Given that these three interventions depend mostly on individual decisions rather than government policy, it would be of great interest in the post-COVID19 scenario, to study strategies where they are combined with other interventions not affecting the mobility of the agents (such as SENTINEL-TESTING) to continue with epidemic mitigation while opening economic and social interaction.

Regarding mobility restrictions, when the TOTAL-LOCKDOWN intervention is on, in this extended model it is possible to lift it independently on the agents residing in a particular zone. For this aim, the user can choose the desired zone number with the PICK-ZONE slider and then should press the UNLOCK button. Then, the agents residing in such zone will start immediately to get out of their households and move freely around, while the rest of the population stays at home, as it can be attested in the simulation view area. When the ZONE-ENFORCING intervention is simultaneously activated, its residents will move around but only within the zone limits.

In addition, this new version enables the application of the TOTAL-LOCKDOWN intervention with an intermittent 3x4 schedule (the so called "accordion" scheme), where the mobility restriction is applied adhering to a 7-day loop consisting of enforcing stay-at-home order during 3 consecutive days, and lifting the rule the remaining 4 days.

The motivation of the 3x4 strategy is intended to ameliorate the negative impact of shutting down economy due to indefinite lockdowns. To apply the accordion intervention, the user can press the LOCK3x4 button to activate/inactivate this scheme; when activated, a "3x4 ON" sign will be displayed in the bottom-left corner of the simulation view area. We remark that once activated, this intervention, similarly to the TOTAL-LOCKDOWN, takes effect starting at zero hours of the next day (you can check it on the CLOCK monitor).

Notice that now the chance of a contagion depends on the individual decisions regarding keeping physical distance, using mask and washing hands, which varies amply depending on the habits of the two agents involved in a contagion encounter. The actual risk on a particular encounter can be seen in the LAST CONTAGION RISK monitor. You can try and see how the risks fluctuate as you change the combination of sliders of %-WILLINGS to keep personal distance, and %-MASK-USERS and %-HAND-WASHERS with values between 0 and 100 (these parameters have effect only at the beginning of the simulation, when the population is created).

Now, when the ZONE-ENFORCING and TOTAL-LOCKDOWN interventions are simultaneously been applied, it would be interesting to verify if releasing a particular single zone or a couple of them having low contagion rates, would be advantageous to facilitate mobility (and encourage economic recovering) of a group of the population without worsening too much the overall epidemic indicators of the city.

Lastly, the impact of the "accordion" LOCK3x4 intervention is evident in the epidemic SIRE+CARDS curves, which adopt a "staircase" or "chainsaw" shape with discrete rising and falling steps, corresponding to the periods of intermittent enforce/lift of the lockdown.

#### <span id="page-14-0"></span>1.8 Extending the tool

Given the complex nature of human behaviour and virus infection, attempting to model every mechanism of the COVID-19 epidemic may prove difficult; in this tool, necessary assumptions need to be taken to simplify the representation of the agents and their interactions. We have made a few of them, as described above, so evidently there are interesting aspects that can be addressed to extend the model. We mention just some ideas here (for a more comprehensive discussion we refer the reader to [1]):

- consider virus incubation periods after infection,
- model infectiousness, aggressiveness or symptomatic severity levels,
- include age or gender structures,
- account for births or deaths due to other causes.
- expand further risk stratification for co-morbidities and age windows,
- add hubs or attractor sites (i.e. mass transport, schools, cinemas, etc.),
- incorporate explicit sites for hospitals were severe or critical patients are moved instead of staying still,
- set up daily schedules for agent routines (e.g. going forth and back to/from work, or leisure or shopping, etc.),
- measure the economical impact of NPIs (model food or money supply at a population or individual level),
- simulate cotagions not only by direct contact, but also indirect by surface contact (virus particles adhered to patches),
- implement other epidemic indicators (different estimates of R0) or additional NPIs.
- design mechanisms allowing tendencies to develop personal health habits (like wearing masks and routinely washing hands) to emerge as consequence of changes in the psychological biases or beliefs of the agents.

#### <span id="page-15-0"></span>1.9 References

[1] Alvarez, L. and Rojas-Galeano, S. "Simulation of Non-Pharmaceutical Interventions on COVID- 19 with an Agent-based Model of Zonal Restraint". medRxiv pre-print 2020/06/13. doi: 10.1101/2020.06.13.20130542

[https://www.medrxiv.org/content/10.1101/2020.06.13.20130542v1]( https://www.medrxiv.org/content/10.1101/2020.06.13.20130542v1)

[2] Alvarez, L. and Rojas-Galeano, S. "Can personal health habits alone mitigate COVID-19 contagion? Insights from an ABM approach". Working paper.

# <span id="page-16-0"></span>Chapter 2

# Installation and execution

#### <span id="page-16-1"></span>2.1 Online version

The easiest way of experimenting with COVID-19Simulator is by using its online version. The software is available at the ModellingCommons website. So, you just need to follow these steps:

- 1. Open your favourite Internet browser and point it to the following URL: [http://modelingcommons.org/browse/one\\_model/6423](http://modelingcommons.org/browse/one_model/6423)
- 2. The following web page should appear:

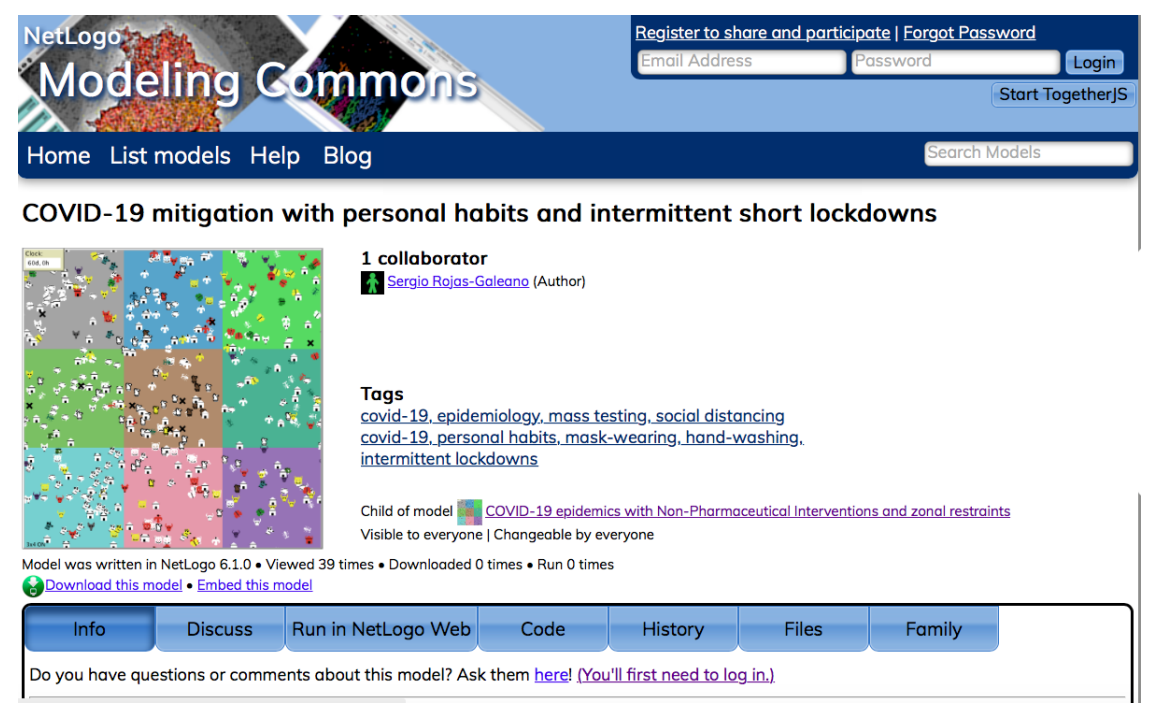

3. From the toolbar, choose the "Run in Netlogo Web" tab:

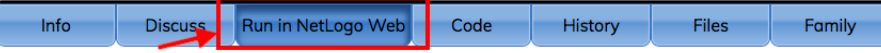

4. A grey area in the middle of the screen is shown. Do "Click to Run Model":

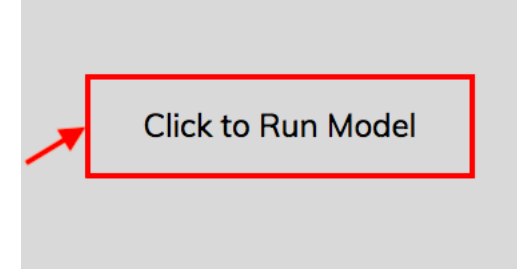

5. The model main screen will show up:

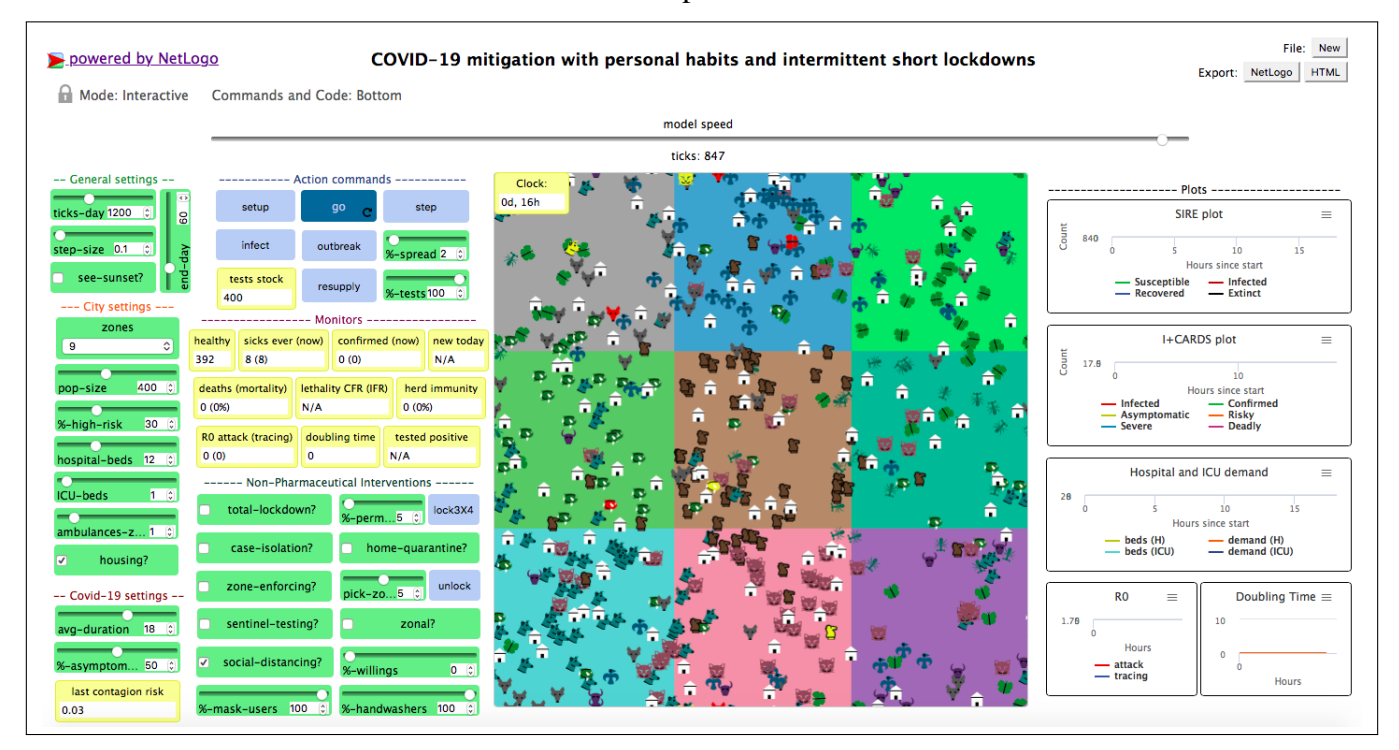

6. That's all! Choose the running parameters in the control panel, click SETUP and then GO! Click the INFECT or OUTBREAK buttons at some point during the execution and you will see how the COVID-19 epidemics unfolds in the simulation view area, the monitors and the plots.

#### <span id="page-17-0"></span>2.2 Desktop version

The desktop version is recommended if you want to try heavy experimentation, such as parameter tuning, average behaviour of multiple runs or simulations with large populations. For this purpose, COVID-19Simulator runs over the NetLogo desktop simulation platform [2]. In this case, you need to go through the following steps:

1. Download and install the NetLogo desktop software. For this purpose, go to [http:](http://ccl.northwestern.edu/netlogo/) [//ccl.northwestern.edu/netlogo/](http://ccl.northwestern.edu/netlogo/), click in "Download NetLogo" and follow the instructions:

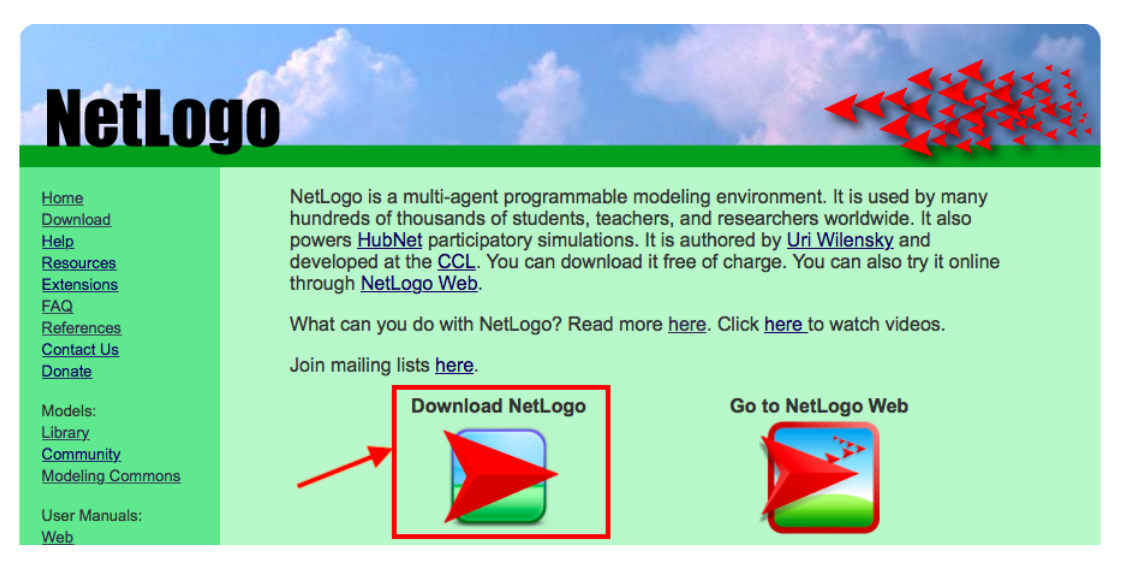

2. Download the COVID-19Simulator model file from the model webpage, using the "Export" button:

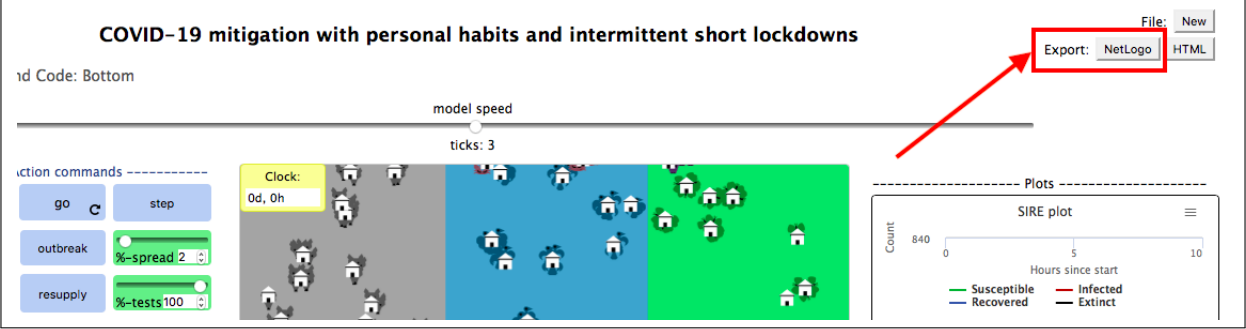

A file called *COVID-19 mitigation with personal habits and intermittent short lockdowns.nlogo* would be downloaded to your local disk.

3. Run NetLogo on your computer. Choose the menu option  $File \rightarrow Open$ :

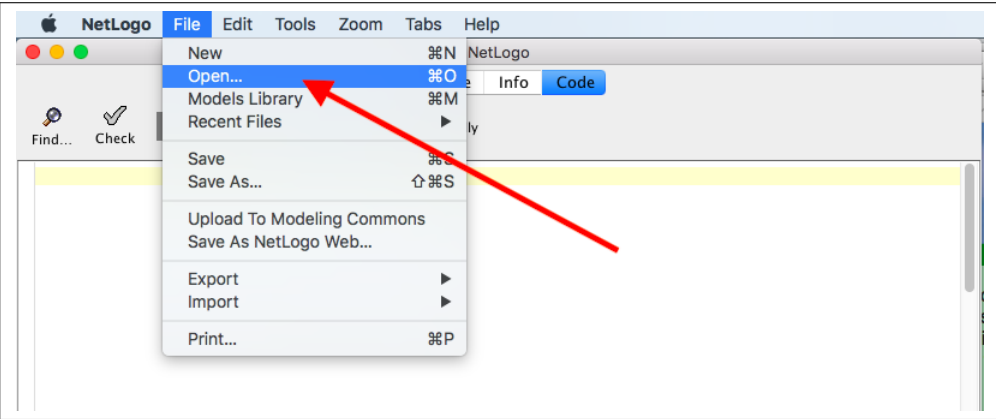

Locate the COVID-19Simulator .nlogo file that you downloaded previously and open it.

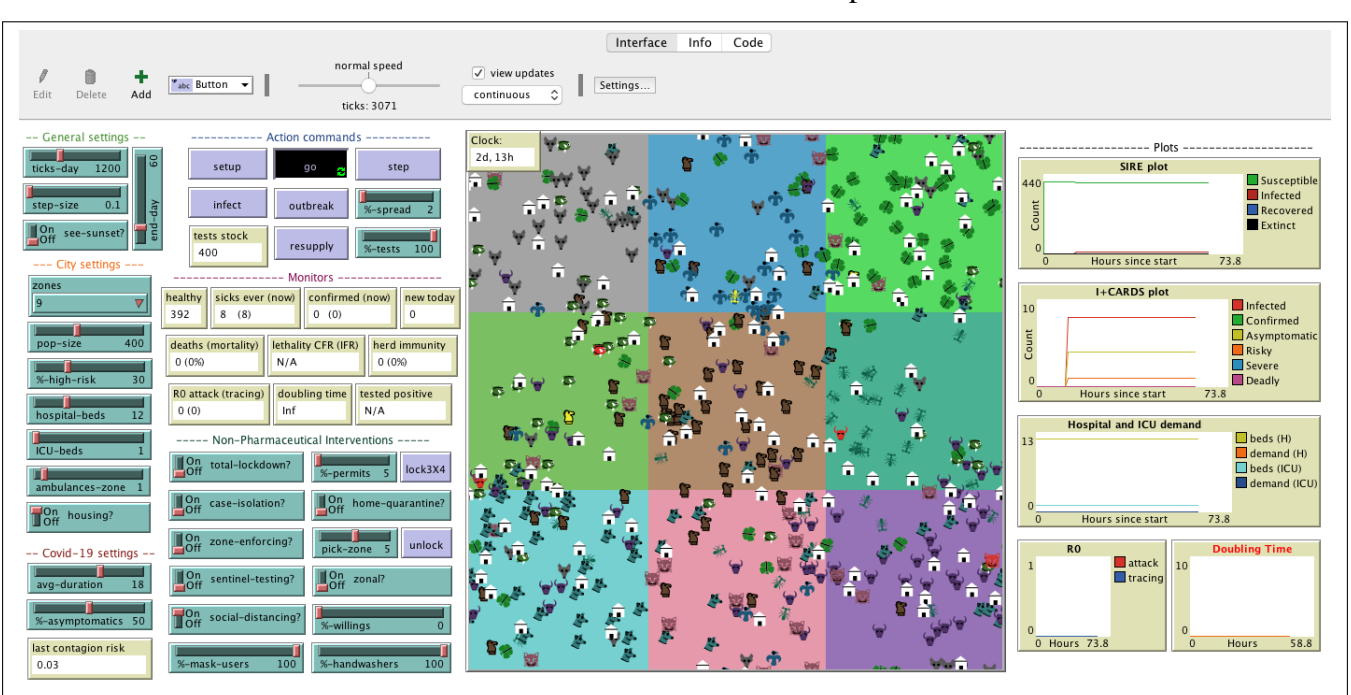

#### 4. The COVID-19Simulator main screen will show up:

That's it! Choose the running parameters in the control panel, click SETUP and then GO! Click the INFECT or OUTBREAK buttons at some point during the execution and you will see how the COVID-19 epidemics unfolds in the simulation view area, the monitors and the plots.

#### <span id="page-19-0"></span>2.3 References

[2] Wilensky, U. (1999). NetLogo. [http://ccl.northwestern.edu/netlogo/]( http://ccl.northwestern.edu/netlogo/). Center for Connected Learning and Computer-Based Modeling, Northwestern University, Evanston, IL.

# <span id="page-20-0"></span>Chapter 3

### Source code

```
;; --------------------------------------------------------------------------
;; COVID-19 epidemic simulation with Non-Pharmaceutical Interventions,
;; including a novel zonal restraint NPI.
;;
;; A model by Sergio Rojas-Galeano and Lindsay Alvarez
;; v1.27 Copyright (c) September 2020 The authors
;; Correspondance email: srojas@udistrital.edu.co
;; Universidad Distrital Francisco Jose de Caldas, Bogota, Colombia
;;
;; This program is free software: you can redistribute it and/or modify
;; it under the terms of the GNU General Public License (GPLv3)
;; (see license at: https://www.gnu.org/licenses/gpl-3.0.txt)
;;
;; The model is made publicly available in the hope that it will be useful
;; to modelers, but WITHOUT ANY WARRANTY whatsoever (see license for details).
;; --------------------------------------------------------------------------
;; Define globals
globals (<br>
stime? ; is it day or night? ( 1 day + 1 night = ticks-day)<br>
daytime? ; a list of codes to identify each zone of a city<br>
shapes-list ; a list of colers to identify agents of the same zone<br>
colors-list ; a list o
    RO SO RO_ ; reproduction number and initial Susceptibles<br>p-contagion ; probability of contagion on a single encounter
    flex3X4? ; is it flexible lockdown on or off (i.e. "accordion strategy")?
\overline{\phantom{a}};; Define breeds for healthy and infected people
breed[ healthies healthy ]
breed[ sicks sick ]
breed[ deaths death ]
breed[ houses house ]
breed[ ambulances ambulance ]
;; Define attributes for patches
patches-own [
   zone :.....<br>zone                         ; the zone code of this patch
\begin{array}{c} \begin{array}{c} \hline \end{array} \end{array};; Define attributes of all the people
turtles-own [
                                            ; the home patch of this person
    scope ; the reach of distance away from home for this person<br>speed ; how fast does he/she move? A speed of 0 is still<br>unlocked? ; is the person free from lockdown?<br>tested? ; was the person tested by sentinel test?<br>contagio
    mask-habit? ; is the person willing to wear protection mask?<br>wash-habit? ; is the person willing to wash his hands regularly?
]
;; Define attributes for sick people only
sicks-own [
   days-to-cure ; the actual duration of the illness for this person<br>
recovery
; counter of days remaining to recovery<br>
confirmed?
: is the person isolated at homebase?
    recovery<br>
counter of days remaining to recovery<br>
confirmed?<br>
asymptomatic?<br>
is the person asymptomatic?<br>
is the person asymptomatic?<br>
is the person high-risk due to existing factor (obese, diabetes, older, etc)<br>
severe?<br>
i
```

```
ICU-admitted? ; has he/she been admitted to ICU?
\overline{1};; Define attributes for healthy people only
healthies-own [
  immune? ; has the person recovered and acquired immunity?
\overline{1};; Define attributes for ambulances
ambulances-own [
tests-stock ; how many tests in stock
  tests-supply \left\{\begin{array}{ccc} \text{num} & \text{error} & \text{error} \\ \text{if } \text{matrix} & \text{error} \end{array}\right\}\overline{1};; One iteration of simulation's steps
to go
  if ticks = ticks-day / 2 [ outbreak ] ; Epidemic begins with outbreak at 0d:12h (enable this line only for
         BehaviourSpace experiments)
   ifelse day < end-day [ tick ] [ stop ] ;screenshot stop ]
   lifestyle
   epidemic
   isolation
   quarantine
distancing
   sentinel
   lockdown
   illness
  clock
   indicators
end
   Simulate everyday routine of people
to lifestyle
     ask (turtle-set healthies sicks with [not confirmed?] ) [
      if zone-enforcing? [
if zone != [zone] of homebase [ face homebase fd 0.5 ] ; if away from resident zone, head back
      ]
forward speed ; move ahead
if distance homebase > scope [ face homebase ] ; if too far from home, head back
set heading heading + (random-float 3 - random-float 3) ; change direction swiftly
]
end
;; Spread the infection from sicks not yet isolated, to healthies
to epidemic
   ask sicks with [not confirmed?] [<br>let counter 0
                                                 %, number of contagions made by this sick<br>%, is the sick wearing mask?
     let sick-masked? mask-habit?
     ask healthies with [not immune?] in-radius .5 [
       let healthy-masked? mask-habit? ; is the healthy wearing mask?
        ;; Set contagion risk depending on mask-wearing habits
        set p-contagion contagion-risk sick-masked? healthy-masked?
         ;; Contagion risk may decrease further depending on hand-washing habits of healthies
if wash-habit? [ set p-contagion (p-contagion * 0.3) ] ; P(Contagion | p-contagion, healthy-washer?)
        if random-float 1 < p-contagion [
          get-sick
          set counter counter + 1
        ]
      ]
     set contagions contagions + counter
   ]
end
;; Probablity of contagion depending on mask wearing combination
to-report contagion-risk [sick-masked? healthy-masked?]
  let p 0
   if not sick-masked? and not healthy-masked? [set p 0.9 ] ; P(Contagion | False, False)<br>if not sick-masked? and healthy-masked? [set p 0.5 ] ; P(Contagion | False, True )<br>if sick-masked? and not healthy-masked? [set p 0.3 ]
   report p
end
;; Make a single person ill
to get-sick
   ;; S->I (set the initial properties of a sick person)
set breed sicks
   set shape item ([zone] of homebase) shapes-list<br>set confirmed? false
   set tested? false
set severe? false
   set deadly? false
   set hospitalised? false
   set ICU-admitted? false
   ;; Set stochastic attributes
set days-to-cure abs int random-normal avg-duration 4 ; duration of illness for this sick
   set days-to-cure abs int random-normal avg-duration 4 ; duration of illness for this sick<br>set recovery 0 ; initial count of days until recovery<br>set asymptomatic? (random 100) < %-asymptomatics ; is this an asymptomatic pat
  set asymptomatic? (random 100) < \text{\$-asymptomatics}
```

```
set risky? (random 100) < %-high-risk and not asymptomatic? ; is it high-risk (co-morbidities) given not
  asymptomatic?
set color ifelse-value asymptomatic? [ yellow ] [ red ]
  ;; Update how many cases so far
  set n-cases n-cases + 1
end
;; Ask confirmed sick people to stay home
to isolation
  ;; If quarantine on, enforce isolation of symptomatic
  ifelse case-isolation? [
     ask sicks with [ not asymptomatic? and not confirmed? ] [
move-to homebase
       set confirmed? true<br>set n-confirmed n-confirmed + 1
                                                    ; these sicks are now confirmed cases
    \overline{1}]
  ;; Else lift isolation, except if was sent sentinel testing
  [
    ask sicks with [ not tested? and confirmed? ] [
       set confirmed? false
       set n-confirmed n-confirmed - 1 ; these sicks are set back to not confirmed cases
    ]
  ]
  ;; Decorate houses with color of isolated people
  ask houses [<br>set color ifelse-value any? sicks-here with [ not asymptomatic? ] [ red ]<br>[ yellow ] [ white ] ] [ yellow ] [ white ] ]
  \overline{1}end
;; Ask housemates of isolated people to stay home
to quarantine<br>if home-quar
     home-quarantine? [
   ask sicks with [ confirmed? ] [
       let sick-home homebase
       ask other turtles with [ homebase = sick-home ] [ move-to homebase ]\overline{\phantom{a}}]
  ;; Decorate houses with color of quarantined people
  ask houses [
set color ifelse-value any? sicks-here with [ not asymptomatic? ] [ red ]
[ ifelse-value any? sicks-here with [ asymptomatic? ] [ yellow ] [ white ] ]
]
end
;; Avoid contacting nearby people (closer than than min-dist)
to distancing
  if social-distancing?
[ let people (turtle-set healthies sicks)
     let willings (count people * %-willings / 100)
ask n-of willings people [
       if any? other people in-radius 0.6 [ ; a radius of 0.6 is slightly higher than the 0.5 threshold to
             r. Uthur p
         let closest min-one-of other people [distance myself]<br>face closest rt 180 (end in the opposite direction of closest person
      \overline{1}]
  ]
end
;; Ask ambulances to catch sicks by mass testing
to sentinel
  ifelse sentinel-testing? [
    ask ambulances [
       st
if tests-stock > 0 [
         ;; Move ambulances around
         forward speed
         if zonal? [ if zone != [zone] of homebase [ face homebase fd 0.5 ] ] ; keep ambulance in-zone
set heading heading + (random-float 10 - random-float 10) ; change ambulance's heading
                randomly
         ;; Pick nearbys and perform tests
         let target-people ((turtle-set healthies sicks) in-radius 5) with [not tested?]
         ask target-people [
if is-sick? self and not confirmed? [ ; if sick and not isolated,
              target is positive
move-to homebase set confirmed? true
              set n-positives n-positives + 1 \qquad \qquad ; update count positives tests
             so far<br>set n-confirmed n-confirmed + 1
                                                                                          ; update count of confirmed
                   cases so far
          ]<br>set tested? true
                                                                                          ; mark this person as tested
         ]
set n-tested n-tested + (count target-people) ; update count of tests made so
                f \circ \nuset tests-stock tests-stock - (count target-people) ; update stock of tests
               available
      ]
    \overline{1}
```

```
]
;; Else, stop and hide ambulances
[ ask ambulances [ ht ] ]
end
;; Enforce everyone staying home, except for a few permits
to lockdown<br>if (hour mod 24) = 0 [
                                                                                          : lockdown starts or ends at 00:00 of
      next day
ifelse total-lockdown? [
        let people (turtle-set healthies sicks) with [not unlocked?] ; for people not in an unlocked zone
ask people [ move-to homebase set speed 0 ] ; sent everyone home, not confirmed
        foreach sort-codes [
z -> let residents people with [ zone = z ]
           let permits (count residents * %-permits / 100)
ask n-of permits residents [ set speed step-size ]
        if flex3X4? and (day mod 7) >= 3 [
                                                                                          ; apply flexible lockdown: 3 days out of
           7 days period
ask people [ set speed step-size ]
        \overline{1}]
;; Else unlock everyone
      \mathbb{I}ask (turtle-set healthies sicks) [ set speed step-size set unlocked? false ]
        if flex3X4? [ lock3X4 ]
     ]
   ]
end
;; Allow to lift total lockdown by unlocking zones gradually
to unlock
  ;let pick-zone random zones
   ask (turtle-set healthies sicks) with [ zone = (pick-zone - 1) ] [ set speed step-size set unlocked? true ]
         ;not unlocked? ]
end
;; Enable/disable 3x4 flexible lockdown i.e. "accordion rule": 3 days lockdown by 4 days free movement
to lock3X4
   set flex3X4? (not flex3X4?) ; flip to the opposite value
ask patch (min-pxcor + 20) (min-pycor + 2) [ ; show/hide indicator label at bottom-left corner
     set plabel-color black
     set plabel ifelse-value flex3X4? [ "3x4_ON" ] [""]
  \overline{a}end
;; Simulate illness evolution in each person
to illness<br>if (ticks mod ticks-day) = 0 [
                                                                        ; illness unfolds in a daily basis
     ;; I->R (sicks recovering after days-to cure)
     ask sicks [<br>set recovery recovery + 1
        set recovery recovery + 1 \qquad \qquad ; countdown of days left to recover<br>if recovery >= days-to-cure [ qet-well ] \qquad \qquad ; if recovery time over, the person is cured
     ]
     ;; I->E (sicks getting extinct, that is, dead)
      ask sicks with [not asymptomatic?] [
;; Define probability of death
let p 0.005 ; P(Extinct | Symptomatic)
        if deadly? and not ICU-admitted? [ set p 1.0 ] ; P(Extinct | Deadly, no ICU)<br>if deadly? and ICU-admitted? [ set p 0.5 ] ; P(Extinct | Deadly, ICU)<br>if severe? and not hospitalised? [ set p 0.2 ] ; P(Extinct | Severe, Hospit
        ;; Death may occur any day within days-to-cure, with triangular probability distribution peaking at
               half the days-to-cure
       let day-chance cdf-triangle recovery days-to-cure ; CDF of triangle distribution
        ;; Simulate death
          let r random-float 1.0
        if r < (p * day-chance) [ pass-away ]
     \overline{1};; I+Severe
     ask sicks with [not asymptomatic? and not (severe? or deadly?)] [
       let p 0.0<br>
if not risky? [ set p 0.05 ]
        if not risky? [ set p 0.05 ] ; P(Severe | Symptomatic, no Risky)
if risky? [ set p 0.25 ] ; P(Severe | Symptomatic, Risky)
        ;; Severity may arise any day within days-to-cure, following an uniform distribution
let day-chance recovery / days-to-cure ; CDF of uniform distribution
        ;; Simulate severity
        let r random-float 1.0
if r < (p * day-chance) [ set severe? true ]
      \mathbf{I};; I+Deadly
     ask sicks with [severe?] [
       let p 0.0<br>if not risky? [ set p 0.05 ]
        if not risky? [ set p 0.05 ] ; P(Deadly | Severe, no Risky)<br>
if risky? [ set p 0.25 ] ; P(Deadly | Severe, Risky)
                                                                        : P(Deadly | Severe, Risky)
```

```
;; Deadliness may arise any day within days-to-cure, following an uniform distribution
```

```
let day-chance recovery / days-to-cure ; CDF of uniform distribution
        ;; Simulate deadliness
let r random-float 1.0
       if r < (p * day-chance) [ set deadly? true set severe? false ]
    \overline{1};; I+Hospitalised
     let occupied count sicks with [severe? and hospitalised?]
let required count sicks with [severe? and not hospitalised?]
    let incoming min list (hospital-beds - occupied) required ; how many can be
           hospitalised?
    ask n-of incoming sicks with [severe? and not hospitalised?] [ ; hospitalised as many as
           possible
       set hospitalised? true<br>set tested? true
                                                                                                  ; so they can't move even
             when isolation off
       if not confirmed? [ set confirmed? true set n-confirmed n-confirmed + 1 ] ; if wasn't confirmed yet,
             confirm and update count
    \overline{1};; I+ICU-admitted
     set occupied count sicks with [deadly? and ICU-admitted?]
set required count sicks with [deadly? and not ICU-admitted?]
    set incoming min list (ICU-beds - occupied) required ; how many can be admitted to
           ICU?
    ask n-of incoming sicks with [deadly? and not ICU-admitted?] [ ; ICU-admit as many as
        possible
set ICU-admitted? true
        set tested? true \qquad , so they can't move even when isolation off \qquadif not confirmed? [ set confirmed? true set n-confirmed n-confirmed + 1 ] ; if wasn't confirmed yet,
             confirm and update count
    \overline{1}]
end
;; Compute Cumulative Distribution Function (CDF) of triangular distribution at a given number of days
elapsed (x) within illness period (width)<br>to-report cdf-triangle [x width]<br>;; Height of the inner triangle to obtain CDF, i.e. the value of the PDF on x<br>let height 2 * (width - abs (width - (2 * x))) / (width ^ 2)
   ;; If x is before peak, CDF is the area of the inner triangle with base x
ifelse x <= (width / 2) [
    let base x
    report height * base / 2
   ]
;; Else if x is after peak, CDF is to total area (1) minus area of inner triangle with base (width - x)
   [
    let base (width - x)
    report 1 - (height * base / 2)
   ]
end
;; Become healthy again
to get-well
   let old-shape shape
set breed healthies
  set immune? true
  set shape old-shape
  set color white
   set speed step-size
end
;; Become dead
to pass-away
  if not confirmed? [ set confirmed? true set n-confirmed n-confirmed + 1 ] ; some cases are confirmed only
   at death
set breed deaths
   set shape "x"
set speed 0
  set color black
end
;; Update counters of days and hours
to clock<br>set day int (ticks / ticks-day)
   set day int (ticks / ticks-day) ; track of number of days elapsed since beginning<br>set hour int ((ticks / ticks-day) * 24) ; track of number of hours elapsed since beginning
  sunset
end
;; Record epidemic indicators
to indicators
   ;; Daily statistics are sicks per day and doubling-time
if ticks mod ticks-day = 0 [
     set sicks-day lput (count sicks) sicks-day
     ;; Compute doubling time
;; see (Bakir, 2016, "Compound Interest Doubling Time Rule: Extensions and Examples from Antiquities.")
     if any? sicks[<br>ifelse (last sicks-day) > (item (day - 1) sicks-day)<br>[ set doubling-time ln 2 / ln ((last sicks-day) / (item (day - 1) sicks-day + 1E-10)) ]<br>[ set doubling-time "Inf" ]
```

```
\overline{1}if ticks mod (ticks-day / 24) = 0 [
;; Estimate R0 based on the final size of susceptibles in population
;; see (Dietz, 1993, "The estimation of the basic reproduction number for infectious diseases.")
      if SO := 0 [
          let Sn count healthies with [ not immune? ] / pop-size
set R0 (ln (S0 + 1E-10) - ln (Sn + 1E-10)) / (S0 - Sn + 1E-10)
       ]
;; Estimate R0_ with an individual-based approach, as the average of contagions per sick
if any? turtles with [contagions > 0] [
set R0_ mean [contagions] of turtles with [contagions > 0]
      \, \, \,\overline{1}end
;; Inoculate infection on one agent
to infect
   if any? healthies with [not immune?][
ask one-of healthies with [not immune?] [ get-sick ]
  \overline{1};; Record the initial count of susceptibles for R0 computation
set S0 (count healthies with [not immune?]) / pop-size
end
;; Contagion by an outbreak
to outbreak
   ;; Infect a percentage of population
repeat pop-size * (%-spread / 100) [ infect ]
   ;; Record the initial count of susceptibles for R0 computation
   set S0 (count healthies with [not immune?]) / pop-size
end
;; Light up or down the city depending on daytime
to sunset
  if see-sunset? [
      if (ticks mod (ticks-day / 2)) = 0 [
          ifelse daytime?
[ ask patches [ set pcolor pcolor + 4 ] ]
[ ask patches [ set pcolor pcolor - 4 ] ]
set daytime? not daytime?
     ]
   ]
end
;; Get ready to go
to setup
  clear-all
   reset-ticks
   setup-globals
setup-city
  setup-people
  setup-ambulances
   set daytime? false
   set daytime: false
end
;; Initialize global variables
to setup-globals
  ;; Codes to identify zones
   set sort-codes n-values zones [ i -> i ]
   ;; Residents of each zone are identified with different shapes and color<br>set shapes-list [ "dog" "cat" "cow<sub>e</sub>skull" "fish_2" "chess_knight" "ant_2" "wolf_7" "bird"<br>"butterfly,2" "rabbit" "bug" "spider" "ghost" "monster" "
   set colors-list [ cyan pink violet green brown turquoise gray sky lime violet blue
brown gray sky pink turquoise ]
   ;; Initalise daily sicks, positives, total-tested, total and confirmed cases
   set sicks-day [0]
set n-positives 0 set n-tested 0 set n-cases 0 set n-confirmed 0
   ;; Initial value for doubling time
set doubling-time 0.0
end
;; Split the city into zones and setup facilities
to setup-city
   set-patch-size 1.9
   ;; Layout a grid of patch square zones by assingning auxiliary codes
let step world-width / sqrt zones
   ask patches[
let units int ((pxcor + max-pxcor) / step)
let tens int ((pycor + max-pycor) / step)
     set zone 10 * tens + units
   \overline{1}%; Now map those auxiliary codes to consecutive sort-codes and corresponding colors<br>let aux-codes sort remove-duplicates [zone] of patches<br>(foreach aux-codes sort-codes [ [old new] -> ask patches with [zone = old] [set zon
```

```
;foreach sort-codes [ c -> ask one-of patches with [zone = c] [set plabel zone] ] ; display zone code on
         view area
  ;; If housing, create houses
  if housing? [
    create-houses pop-size / 4 [
        setxy random-xcor random-ycor
set color white set shape "house" set size 9
     \bar{1}\overline{1}end
;; Create initial population
to setup-people
  create-healthies pop-size [
     ;; Assign as homebase either a house if any, otherwise his initial position
ifelse housing?
    [ set homebase one-of houses
     move-to homebase
][ setxy random-xcor random-ycor
set homebase patch-here
    ]
    ;; Assign color and shape depending on homebase's zone
     set color item zone colors-list - 2
set shape item zone shapes-list
     set size 9
     set heading random 360
     set scope one-of (list 25 50 100 200) ; choose radomly movement range<br>set immune? false
     set unlocked? false
     set tested? false
     set contagions 0
     set mask-habit? random 100 < %-mask-users ; set face mask protection social habit
     set wash-habit? random 100 < %-handwashers ; set hand-washing social habit
set speed step-size ;0.1 ;0.5
     forward 3 is not peek out of house to be seen at the beginning<br>forward 3
   ]
end
;; Create ambulances
to setup-ambulances
   foreach range zones [ z ->
create-ambulances ambulances-zone [
       move-to one-of patches with \int zone = z \intset homebase patch-here<br>set shape "ambulance..2" set size 12 set color white
        set speed 4 * step-size ; ambulances move faster than people<br>let residents (turtle-set healthies sicks) with [ zone = z ]
        ;; The amount of tests supply depends on residents population
set tests-supply round (count residents * (%-tests / 100) / ambulances-zone )
set tests-stock tests-supply ; initialise stock of tests
     \overline{1}]
end
;; Replenish the stock of available tests in ambulances
to supply-ambulances
  ask ambulances [ set tests-stock tests-stock + tests-supply ]
end
;; Replenish an infinite stock of tests in ambulances
to supply-infinity
  ask ambulances [ set tests-stock 1000000 ]
end
;; Save a screenshot of the interface (view+plots, etc) in a file
to screenshot
 display
  ;export-interface (word "COVID19-NPI-ABM-" random 1000 random 1000 ".png")
end
```
# <span id="page-28-0"></span>Chapter 4

# Software license

COVID-19Simulator version 1.27 Copyright (c) 2020 Lindsay Álvarez and Sergio A. Rojas.

This program is free software: you can redistribute it and/or modify it under the terms of the GNU General Public License as published by the Free Software Foundation, either version 3 of the License, or (at your option) any later version.

This program is distributed in the hope that it will be useful, but WITHOUT ANY WAR-RANTY; without even the implied warranty of MERCHANTABILITY or FITNESS FOR A PARTICULAR PURPOSE. See the GNU General Public License for more details.

You should have received a copy of the GNU General Public License along with this program. If not, you can download it from:

<https://www.gnu.org/licenses/gpl-3.0.en.html>.